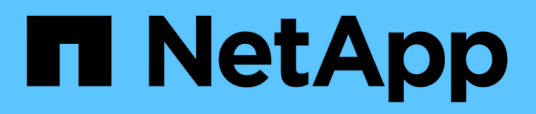

# **Upgrading Unified Manager on Red Hat Enterprise Linux or CentOS**

OnCommand Unified Manager 9.5

NetApp February 12, 2024

This PDF was generated from https://docs.netapp.com/us-en/oncommand-unified-manager-95/install/task-upgrading-unified-manager.html on February 12, 2024. Always check docs.netapp.com for the latest.

# **Table of Contents**

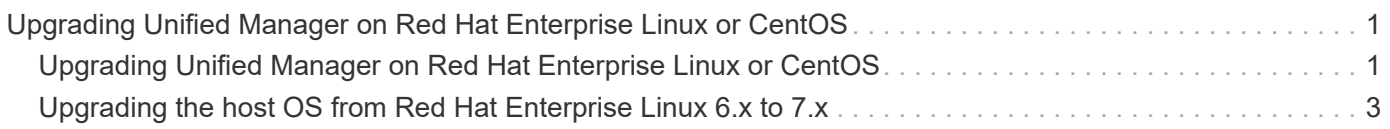

# <span id="page-2-0"></span>**Upgrading Unified Manager on Red Hat Enterprise Linux or CentOS**

You can upgrade Unified Manager when a new version of software is available.

Patch releases of Unified Manager software, when provided by NetApp, are installed using the same procedure as new releases.

If Unified Manager is paired with an instance of OnCommand Workflow Automation, and there are new versions of software available for both products, you must disconnect the two products and then set up a new Workflow Automation connection after performing the upgrades. If you are performing an upgrade to only one of the products, then you should log into Workflow Automation after the upgrade and verify that it is still acquiring data from Unified Manager.

# <span id="page-2-1"></span>**Upgrading Unified Manager on Red Hat Enterprise Linux or CentOS**

You can upgrade from Unified Manager version 7.3 or 9.4 to Unified Manager 9.5 by downloading and running the installation file on the Red Hat platform.

## **Before you begin**

• The system on which you are upgrading Unified Manager must meet the system and software requirements.

[Hardware system requirements](https://docs.netapp.com/us-en/oncommand-unified-manager-95/install/concept-virtual-infrastructure-or-hardware-system-requirements.html)

[Red Hat and CentOS software and installation requirements](https://docs.netapp.com/us-en/oncommand-unified-manager-95/install/reference-red-hat-and-centos-software-and-installation-requirements.html)

- Starting with Unified Manager 9.4, Red Hat Enterprise Linux 6.x is no longer supported. If you are using RHEL 6, you must upgrade your instance of RHEL to version 7.x prior to upgrading to Unified Manager 9.5.
- Starting with Unified Manager 9.5, Oracle Java is no longer supported. The correct version of OpenJDK must be installed prior to upgrading to Unified Manager 9.5.
- You must have a subscription to the Red Hat Enterprise Linux Subscription Manager.
- To avoid data loss, you must have created a backup of the Unified Manager database in case there is an issue during the upgrade. It is also recommended that you move the backup file from the /opt/netapp/data directory to an external location.
- You should have completed any running operations, because Unified Manager is unavailable during the upgrade process.

## **About this task**

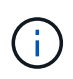

These steps contain information for systems that are configured for high availability using Veritas Operation Manager. If your system is not configured for high availability, ignore these additional steps.

## **Steps**

- 1. Log in to the target Red Hat Enterprise Linux or CentOS server.
- 2. Download the Unified Manager bundle to the server.

[Downloading Unified Manager for Red Hat or CentOS](https://docs.netapp.com/us-en/oncommand-unified-manager-95/install/task-downloading-unified-manager.html)

3. Navigate to the target directory and expand the Unified Manager bundle:  $\mathtt{unzip}$ OnCommandUnifiedManager-rhel7-9.5.zip

The required RPM modules for Unified Manager are unzipped to the target directory.

4. Confirm the presence of the listed modules:  $ls * rpm$ 

The following RPM modules are listed:

- ocie-au-<version>.x86\_64.rpm
- ocie-server-<version>.x86\_64.rpm
- ocie-serverbase-<version>.x86\_64.rpm
- netapp-application-server-<version>.x86\_64.rpm
- netapp-platform-base-<version>.x86\_64.rpm
- netapp-ocum-<version>.x86\_64.rpm
- 5. For systems that are not connected to the Internet or that are not using the RHEL repositories, perform the following steps to determine whether you are missing any required packages and download those packages:
	- a. View the list of available and unavailable packages:  $vum$  install  $\star$ .rpm --assumeno

The items in the "Installing:" section are the packages that are available in the current directory, and the items in the "Installing for dependencies:" section are the packages that are missing on your system.

b. Download the missing packages on another system that has Internet access: yum install package name --downloadonly --downloaddir=.

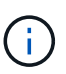

Because the plug-in "yum-plugin-downloadonly" is not always enabled on Red Hat Enterprise Linux systems, you might need to enable the functionality to download a package without installing it: yum install yum-plugin-downloadonly

- c. Copy the missing packages from the Internet-connected system to your installation system.
- 6. If Unified Manager is configured for high availability, then using Veritas Operation Manager, stop all Unified Manager services on the first node.
- 7. Upgrade Unified Manager using the following script: upgrade.sh

This script automatically executes the RPM modules, upgrading the necessary supporting software and the Unified Manager modules that run on them. Additionally, the upgrade script checks whether there are any system configuration settings or any installed software that will conflict with the upgrade of Unified Manager. If the script identifies any issues, you must fix the issues prior to upgrading Unified Manager.

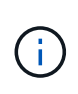

Do not attempt to upgrade by using alternative commands (such as  $rpm -Uv$ h ...). A successful upgrade requires that all Unified Manager files and related files are upgraded in a specific order to a specific directory structure that are executed and configured automatically by the script.

- 8. For high availability installations, stop all Unified Manager services on the second node with Veritas Operation Manager.
- 9. For high availability installations, switch the service group to the second node in the high-availability setup and upgrade Unified Manager on the second node.
- 10. After the upgrade is complete, scroll back through the messages until you see the message displaying an IP address or URL for the Unified Manager web UI, the maintenance user name (umadmin), and the default password.

The message is similar to the following:

```
OnCommand Unified Manager upgraded successfully.
Use a web browser and one of the following URLs to access the OnCommand
Unified Manager GUI:
https://default_ip_address/ (if using IPv4)
https://[default_ip_address]/ (if using IPv6)
https://fully qualified domain name/
```
## **After you finish**

Enter the specified IP address or URL into a supported web browser to start the Unified Manager web UI, and then log in by using the same maintenance user name (umadmin) and password that you set earlier.

## <span id="page-4-0"></span>**Upgrading the host OS from Red Hat Enterprise Linux 6.x to 7.x**

If you previously installed Unified Manager on a Red Hat Enterprise Linux 6.x system and now need to upgrade to Red Hat Enterprise Linux 7.x, you must follow one of the procedures listed in this topic. In both cases you must create a backup of Unified Manager on the Red Hat Enterprise Linux 6.x system, and then restore the backup onto a Red Hat Enterprise Linux 7.x system.

## **About this task**

The difference between the two options listed below is that in one case you are performing the Unified Manager restore onto a new RHEL 7.x server, and in the other case you are performing the restore operation onto the same server.

Because this task requires that you create a backup of Unified Manager on the Red Hat Enterprise Linux 6.x system, you should create the backup only when you are prepared to complete the entire upgrade process so that Unified Manager is offline for the shortest period of time. Gaps in collected data will appear in the Unified Manager UI for the period of time during which the Red Hat Enterprise Linux 6.x system is shut down and

before the new Red Hat Enterprise Linux 7.x is started.

See the *Unified Manager Online Help* if you need to review detailed instructions for the backup and restore processes.

### **Upgrading the host OS using a new server**

Follow these steps if you have a spare system on which you can install RHEL 7.x software so that you can perform the Unified Manager restore on that system while the RHEL 6.x system is still available.

1. Install and configure a new server with Red Hat Enterprise Linux 7.x software.

### [Red Hat software and installation requirements](https://docs.netapp.com/us-en/oncommand-unified-manager-95/install/reference-red-hat-and-centos-software-and-installation-requirements.html)

2. On the Red Hat Enterprise Linux 7.x system, install the same version of Unified Manager software that you have on the existing Red Hat Enterprise Linux 6.x system.

## [Installing Unified Manager on Red Hat Enterprise Linux](https://docs.netapp.com/us-en/oncommand-unified-manager-95/install/concept-installing-unified-manager-on-rhel-or-centos.html)

Do not launch the UI or configure any clusters, users, or authentication settings when the installation is complete. The backup file populates this information during the restore process.

- 3. On the Red Hat Enterprise Linux 6.x system, from the Administration menu in the web UI, create a Unified Manager backup and then copy the backup file to an external location.
- 4. On the Red Hat Enterprise Linux 6.x system, shut down Unified Manager.
- 5. On the Red Hat Enterprise Linux 7.x system, copy the backup file from the external location to /data/ocum-backup/, and then enter the following command to restore the Unified Manager database from the backup file:um backup restore -f /opt/netapp/data/ocumbackup/<br/>backup file name>
- 6. Enter the IP address or URL into a supported web browser to start the Unified Manager web UI, and then log in to the system.

Once you have verified that the system is operating properly you can remove Unified Manager from the Red Hat Enterprise Linux 6.x system.

#### **Upgrading the host OS on the same server**

Follow these steps if you do not have a spare system on which you can install RHEL 7.x software.

- 1. From the Administration menu in the web UI, create a Unified Manager backup and then copy the backup file to an external location.
- 2. Remove the Red Hat Enterprise Linux 6.x image from the system and completely wipe the system.
- 3. Install and configure Red Hat Enterprise Linux 7.x software on the same system.

#### [Red Hat software and installation requirements](https://docs.netapp.com/us-en/oncommand-unified-manager-95/install/reference-red-hat-and-centos-software-and-installation-requirements.html)

4. On the Red Hat Enterprise Linux 7.x system, install the same version of Unified Manager software that you had on the Red Hat Enterprise Linux 6.x system.

#### [Installing Unified Manager on Red Hat Enterprise Linux](https://docs.netapp.com/us-en/oncommand-unified-manager-95/install/concept-installing-unified-manager-on-rhel-or-centos.html)

Do not launch the UI or configure any clusters, users, or authentication settings when the installation is complete. The backup file populates this information during the restore process.

- 5. Copy the backup file from the external location to /data/ocum-backup/, and then enter the following command to restore the Unified Manager database from the backup file:um backup restore -f /opt/netapp/data/ocum-backup/<backup\_file\_name>
- 6. Enter the IP address or URL into a supported web browser to start the Unified Manager web UI, and then log in to the system.

## **Copyright information**

Copyright © 2024 NetApp, Inc. All Rights Reserved. Printed in the U.S. No part of this document covered by copyright may be reproduced in any form or by any means—graphic, electronic, or mechanical, including photocopying, recording, taping, or storage in an electronic retrieval system—without prior written permission of the copyright owner.

Software derived from copyrighted NetApp material is subject to the following license and disclaimer:

THIS SOFTWARE IS PROVIDED BY NETAPP "AS IS" AND WITHOUT ANY EXPRESS OR IMPLIED WARRANTIES, INCLUDING, BUT NOT LIMITED TO, THE IMPLIED WARRANTIES OF MERCHANTABILITY AND FITNESS FOR A PARTICULAR PURPOSE, WHICH ARE HEREBY DISCLAIMED. IN NO EVENT SHALL NETAPP BE LIABLE FOR ANY DIRECT, INDIRECT, INCIDENTAL, SPECIAL, EXEMPLARY, OR CONSEQUENTIAL DAMAGES (INCLUDING, BUT NOT LIMITED TO, PROCUREMENT OF SUBSTITUTE GOODS OR SERVICES; LOSS OF USE, DATA, OR PROFITS; OR BUSINESS INTERRUPTION) HOWEVER CAUSED AND ON ANY THEORY OF LIABILITY, WHETHER IN CONTRACT, STRICT LIABILITY, OR TORT (INCLUDING NEGLIGENCE OR OTHERWISE) ARISING IN ANY WAY OUT OF THE USE OF THIS SOFTWARE, EVEN IF ADVISED OF THE POSSIBILITY OF SUCH DAMAGE.

NetApp reserves the right to change any products described herein at any time, and without notice. NetApp assumes no responsibility or liability arising from the use of products described herein, except as expressly agreed to in writing by NetApp. The use or purchase of this product does not convey a license under any patent rights, trademark rights, or any other intellectual property rights of NetApp.

The product described in this manual may be protected by one or more U.S. patents, foreign patents, or pending applications.

LIMITED RIGHTS LEGEND: Use, duplication, or disclosure by the government is subject to restrictions as set forth in subparagraph (b)(3) of the Rights in Technical Data -Noncommercial Items at DFARS 252.227-7013 (FEB 2014) and FAR 52.227-19 (DEC 2007).

Data contained herein pertains to a commercial product and/or commercial service (as defined in FAR 2.101) and is proprietary to NetApp, Inc. All NetApp technical data and computer software provided under this Agreement is commercial in nature and developed solely at private expense. The U.S. Government has a nonexclusive, non-transferrable, nonsublicensable, worldwide, limited irrevocable license to use the Data only in connection with and in support of the U.S. Government contract under which the Data was delivered. Except as provided herein, the Data may not be used, disclosed, reproduced, modified, performed, or displayed without the prior written approval of NetApp, Inc. United States Government license rights for the Department of Defense are limited to those rights identified in DFARS clause 252.227-7015(b) (FEB 2014).

#### **Trademark information**

NETAPP, the NETAPP logo, and the marks listed at<http://www.netapp.com/TM>are trademarks of NetApp, Inc. Other company and product names may be trademarks of their respective owners.